## **Задание на согласование документа**

Чтобы найти документы, которые отправили вам на согласование, перейдите в папку входящие. Туда попадают все задания, присланные вам. Задания на согласование должны попадать в соответствующую папку потока:

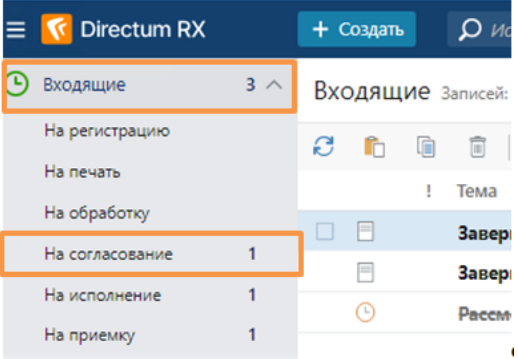

Непрочитанное задание будет выделено жирным шрифтом. Откройте его, кликнув по нему.

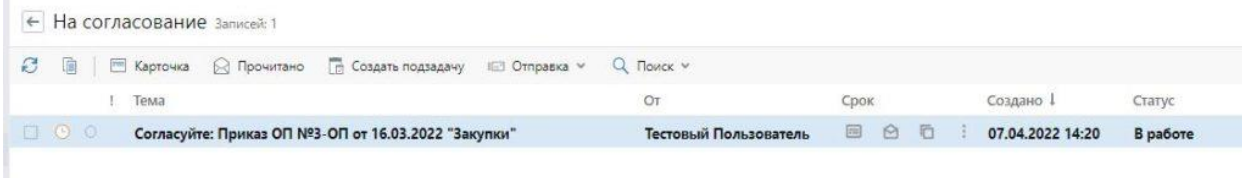

В карточке задачи на согласование вы можете посмотреть переписку, посмотреть регламент, ознакомиться с документом и др. Документ будет находиться в области вложений. Ознакомьтесь с документом и приложениями.

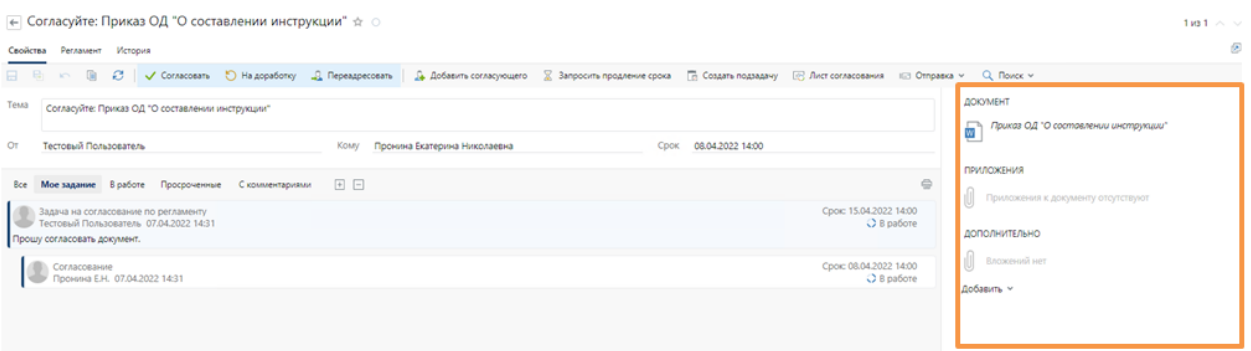

Если содержимое документа и его приложений полностью вас устраивает, выполните задание с результатом "Согласовать". Если в

согласовании документа требуется участие еще одного сотрудника, добавьте его по кнопке "Добавить согласующего" на панели действий. Если у вас есть замечания к содержимому документа или приложений, отправьте документы "На доработку", указав необходимые исправления в поле Комментарий.

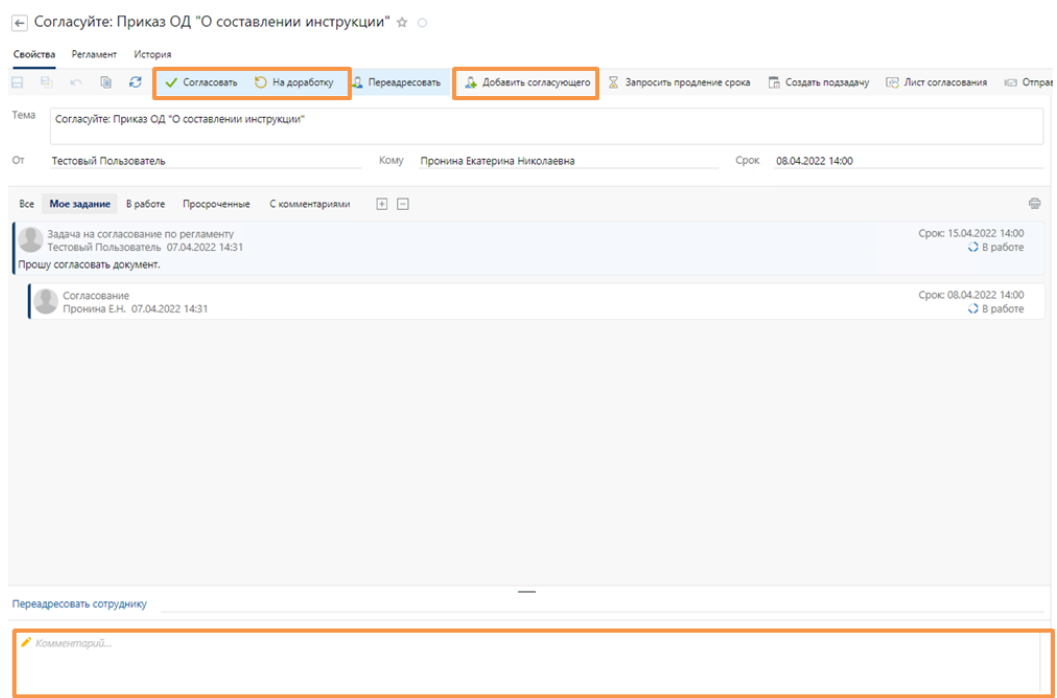

Иногда задание на согласование необходимо переадресовать. Для этого в поле "Переадресовать сотруднику" укажите нового согласующего, в тексте задания укажите причину переадресации, выполните задание с результатом "Переадресовать".

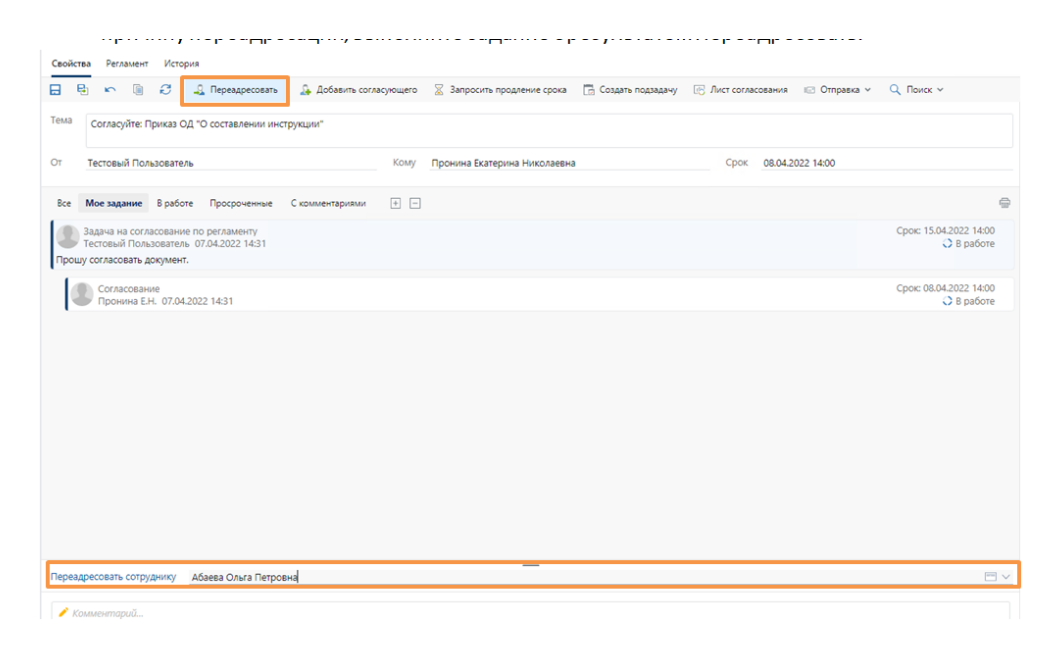